## Composition et mélange

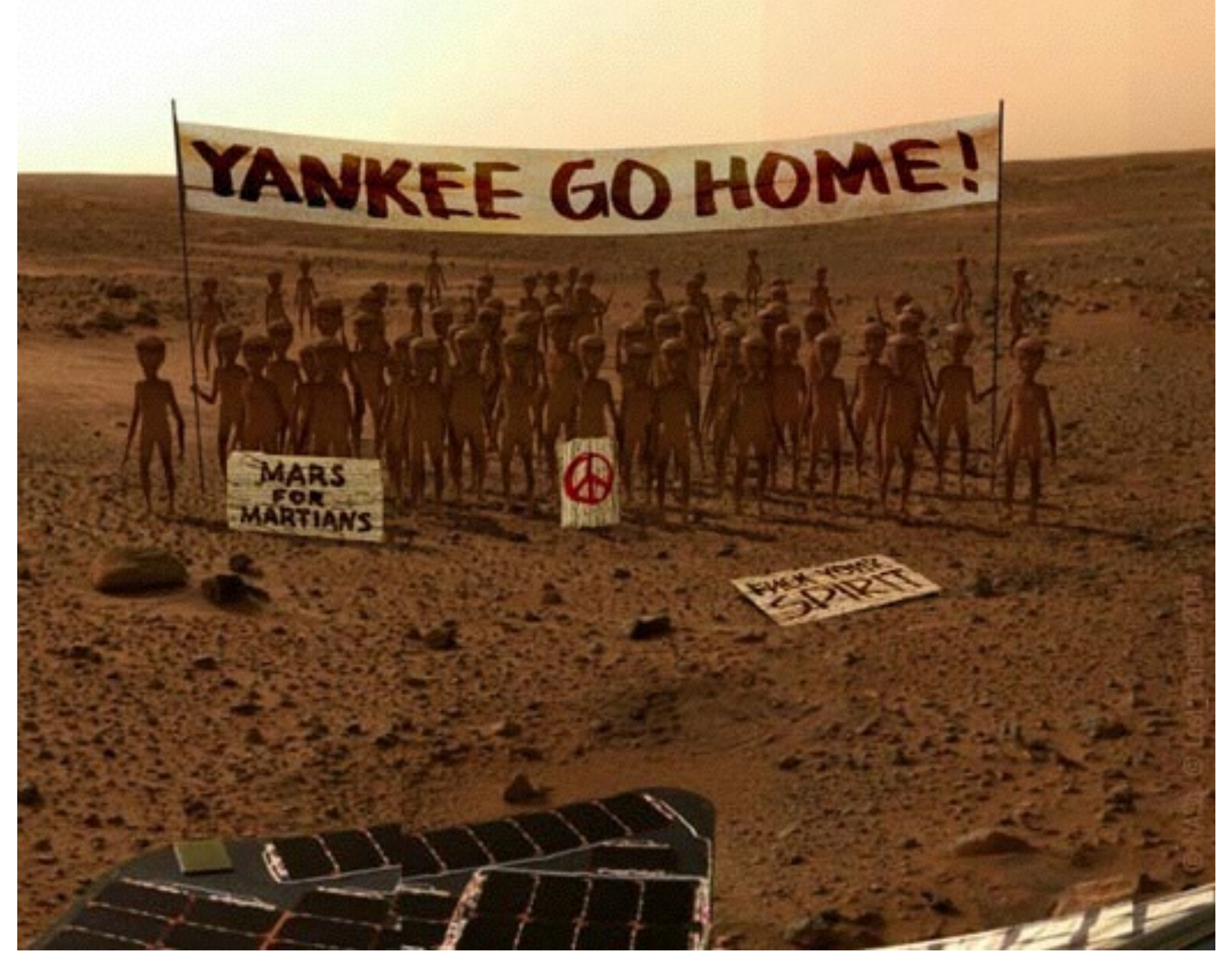

#### GIF-4105/7105 Photographie Algorithmique Jean-François Lalonde

## Lundi dernier…

• Comment découper un objet d'une image

![](_page_1_Picture_2.jpeg)

![](_page_1_Picture_3.jpeg)

## Aujourd'hui

• Comment prendre l'objet découpé et l'insérer dans une nouvelle image?

![](_page_2_Picture_2.jpeg)

## Composition d'images

![](_page_3_Picture_1.jpeg)

![](_page_3_Picture_2.jpeg)

Crédit: Efros/Seitz

#### Dans les nouvelles…

![](_page_4_Picture_1.jpeg)

Image originale

![](_page_4_Picture_3.jpeg)

Image "améliorée"

<http://www.guardian.co.uk/world/2010/sep/16/mubarak-doctored-red-carpet-picture>

#### Dans les nouvelles…

![](_page_5_Picture_1.jpeg)

Images originales

![](_page_5_Picture_3.jpeg)

Image "améliorée"

## Méthode 1: copier-coller

![](_page_6_Picture_1.jpeg)

## Méthode 1: copier-coller

![](_page_7_Picture_1.jpeg)

![](_page_7_Picture_2.jpeg)

## Méthode 1: copier-coller

![](_page_8_Picture_1.jpeg)

objet x masque + arrière-plan x 1-masque = image composée

 $I = \alpha F + (1 - \alpha)B$ 

#### Autre exemple

![](_page_9_Picture_1.jpeg)

![](_page_9_Picture_2.jpeg)

![](_page_9_Picture_3.jpeg)

![](_page_9_Picture_4.jpeg)

![](_page_9_Picture_5.jpeg)

## Problèmes?

- Segmentation doit être parfaite!
- Pixel peut capturer plusieurs objets:
	- Chevaucher deux objets
	- Flou
	- Mouvement
	- Transparence

![](_page_10_Picture_7.jpeg)

# Dégradé (feathering)

• Les pixels proche de la bordure de l'objet proviennent partiellement de l'objet et de l'arrière-plan

![](_page_11_Picture_2.jpeg)

## Composition avec dégradé

![](_page_12_Picture_1.jpeg)

 $I = \alpha F + (1 - \alpha)B$ 

#### Méthode 1: copier-coller (avec dégradé)

![](_page_13_Picture_1.jpeg)

## Niveau de dégradé?

![](_page_14_Picture_1.jpeg)

## Niveau de dégradé?

![](_page_15_Picture_1.jpeg)

![](_page_15_Picture_2.jpeg)

![](_page_15_Picture_3.jpeg)

$$
I = \alpha I_{gawche} + (1 - \alpha) I_{droite}
$$

## Taille de la fenêtre

![](_page_16_Picture_1.jpeg)

![](_page_16_Figure_2.jpeg)

![](_page_16_Picture_3.jpeg)

![](_page_16_Figure_4.jpeg)

## Taille de la fenêtre

![](_page_17_Picture_1.jpeg)

![](_page_17_Picture_2.jpeg)

![](_page_17_Picture_3.jpeg)

![](_page_17_Picture_4.jpeg)

## Bonne fenêtre

![](_page_18_Picture_1.jpeg)

Fenêtre "optimale": douce transition, sans fantômes (ghosting)

![](_page_19_Picture_0.jpeg)

![](_page_20_Picture_0.jpeg)

sources de sources de sources de la france de la france de la france de la france de la france de la france de la france de la france de la france de la france de la france de la france de la france de la france de la fran Pour qu'il n'y ait pas de discontinuités: couleur à la frontière ne change pas

source/destination

image monochrome beforehand.

Figs. 6 and 7.

Figure 5: **Monochrome transfer**. In some cases, such as tex-

 $t$  the part of the source color remaining after

 $gradient = 0!$ 

cloque la source. This is fixed by turning the source. This is fixed by turning the source of the source of the source of the source of the source of the source of the source of the source of the source of the source of th Préserver le même contenu que la source gradient = source

Résultat

sources/destinations

# Exemple

![](_page_21_Picture_1.jpeg)

**Gradients** 

![](_page_22_Picture_0.jpeg)

![](_page_22_Picture_1.jpeg)

![](_page_22_Picture_2.jpeg)

![](_page_22_Picture_3.jpeg)

#### Source: Evan Wallace

## Exemple 1D

![](_page_23_Figure_1.jpeg)

## Exemple 1D

![](_page_24_Figure_1.jpeg)

![](_page_24_Figure_2.jpeg)

![](_page_25_Picture_0.jpeg)

![](_page_25_Figure_1.jpeg)

cloning seamless cloning seamless cloning seamless cloning seamless cloning seamless cloning seamless control<br>The cloning seamless cloning seamless cloning seamless cloning seamless cloning seamless control and cloning s

cloning seamless cloning seamless cloning seamless cloning seamless cloning seamless cloning seamless control<br>The cloning seamless cloning seamless cloning seamless cloning seamless cloning seamless control and cloning s

## En 2D? Pas si facile…

![](_page_26_Figure_1.jpeg)

Pas intégrable: somme en boucle ≠ 0

Malheureusement, cela arrive constamment en pratique!

## Notation

![](_page_27_Picture_1.jpeg)

$$
g_x(x, y) = I(x + 1, y) - I(x, y)
$$
  

$$
g_y(x, y) = I(x, y + 1) - I(x, y)
$$

## Solution en 2D

![](_page_28_Picture_1.jpeg)

• Solution aux moindres carrés:

$$
F^* = \arg\min_{F} \frac{\sum_{x} (g_x(x, y) - (F(x + 1, y) - F(x, y)))^2}{\sum_{y} (g_y(x, y) - (F(x, y + 1) - F(x, y)))^2}
$$

## Solution en 2D

- (*gx*(*x, y*) (*F*(*<sup>x</sup>* + 1*, y*) *<sup>F</sup>*(*x, y*))<sup>2</sup> Solution: équation de Poisson
- *<sup>F</sup>* = arg min*<sup>F</sup>* • Populaire car:
	- Système d'équations linéaires
	- Peut être obtenu de façon (relativement) efficace par:
		- '\' dans matlab
		- FFT
		- Multi-grid solvers (approximate, but really fast!)

#### Résultats

![](_page_30_Picture_1.jpeg)

sources

![](_page_30_Picture_3.jpeg)

cloning

![](_page_30_Picture_5.jpeg)

![](_page_30_Picture_6.jpeg)

![](_page_30_Picture_7.jpeg)

![](_page_30_Picture_8.jpeg)

sources/destinations

cloning

seamless cloning

## Qu'est-ce qu'on perd?

- Couleur de l'objet
- Pixels de l'arrière-plan sont remplacés

![](_page_31_Picture_3.jpeg)

cloning

seamless cloning

sources/destinations

## Choisir les gradients

• Choisir les gradients (de l'objet ou de l'arrière-plan) selon leur magnitude

![](_page_32_Figure_2.jpeg)

(c) seamless cloning and destination averaged

(d) mixed seamless cloning

#### Application: "peindre" des gradients

![](_page_33_Picture_1.jpeg)

#### <http://graphics.cs.cmu.edu/projects/gradient-paint/>

#### TP3

• Morphage de visage

![](_page_34_Picture_2.jpeg)

- Disponible bientôt sur un site web près de chez vous
	- Dès demain, annonce à venir par courriel et sur Facebook

#### La semaine prochaine

- Transformées linéaires (globales et locales)
	- Translations, rotations, mise à l'échelle, homographies
- Bref, tout ce dont vous aurez besoin pour le TP3